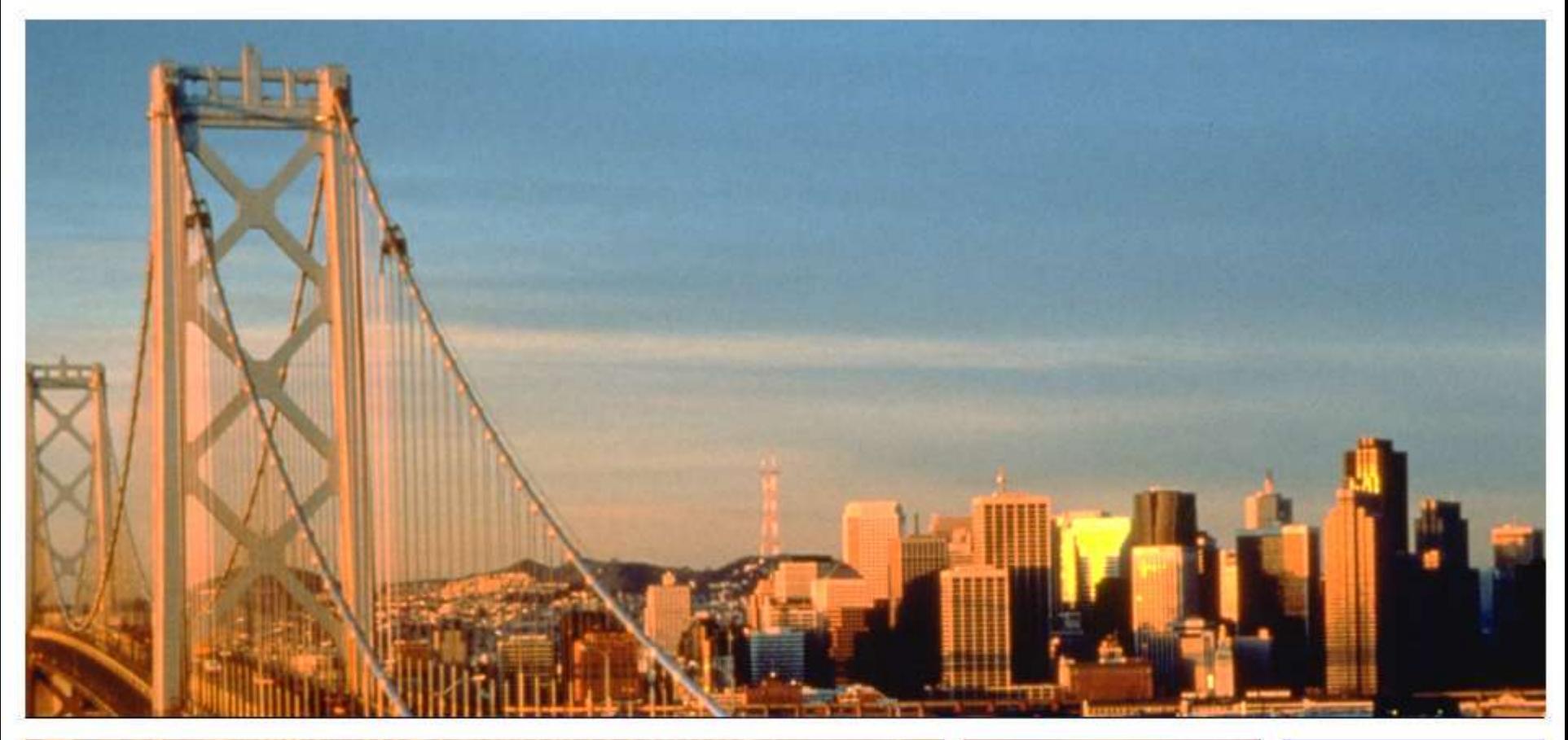

### Immersion Week 2003

October 27-31, 2003 San Francisco

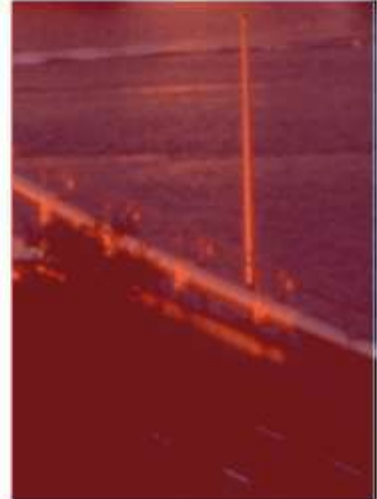

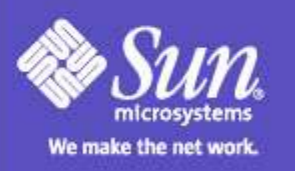

## Solaris Performance analysis

Jim Laurent Systems Engineer Public Sector Area

Immersion Week 2003

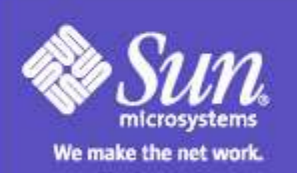

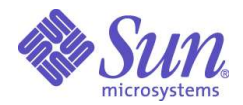

# Solaris Performance Analysis

Jim Laurent Solaris Ambassador Sun Microsystems McLean VA jim.laurent@sun.com Last Update 9/29/03

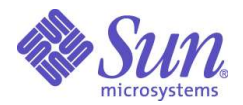

#### Performance Resources

●Brian Wong

– Configuration and Capacity Planning for

Solaris Servers

●Adrian Cockcroft

- Sun Performance and Tuning
- ●Rich McDougall and Jim Mauro

#### – Solaris internals

●http://www.sun.com/sun-on-net/performance/

●http://www.sun.com/blueprints

#### ●Sun Education SA-400

– http://suned.sun.com/USA/catalog/

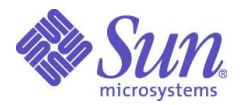

#### Solaris Performance Analysis **Objectives**

#### Upon completion the student will be able to:

- Identify a disk bottleneck using the iostat command.
- Identify and utilize the appropriate commands to locate a CPU performance problem.
- Identify and utilize the appropriate commands to locate a memory problem.

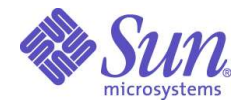

#### Basic Procedure

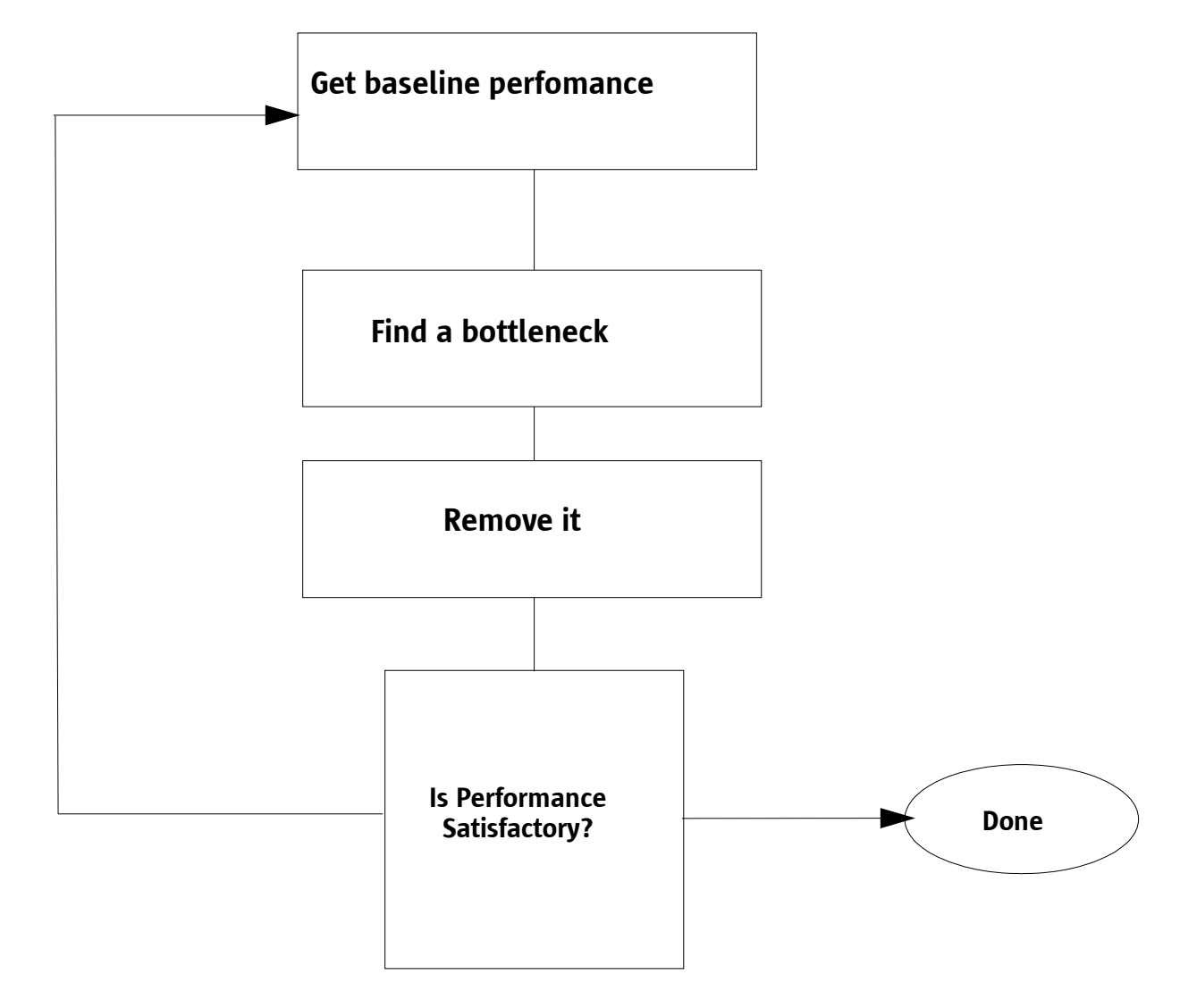

*Course ID#*, slide 6

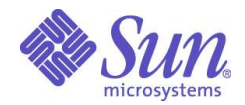

#### Potential Bottlenecks

- Disk
- Network
- Memory
- CPU

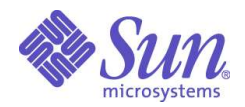

#### Disks Bottlenecks

- •Not enough capacity
- •Slow response time
- •Poor Layout
- •RAID configurations
- •File system issues
- •Database Issues

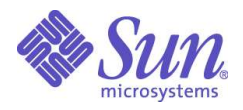

### Identifying Disk bottlenecks

- Use sar, iostat
- look for service time, disk utilization, queue length, uneven distribution
- know whether array caching is being used

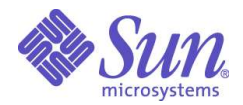

#### Relative Access times

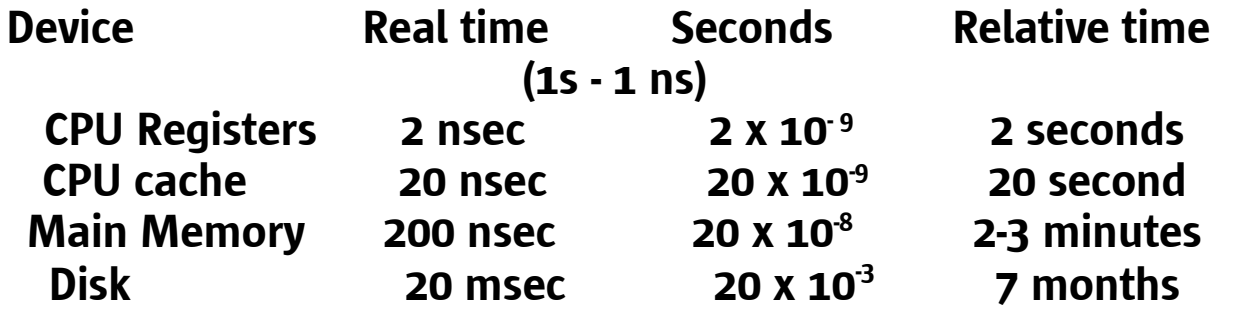

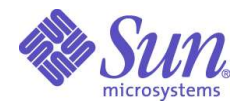

#### iostat -x 30 information

Wait - queue length, number of entries waiting for disk svc\_t - service time in millisec. >50 constantly is bad %w - percent of time queue occupied %b - percent busy <30% good >60% bad

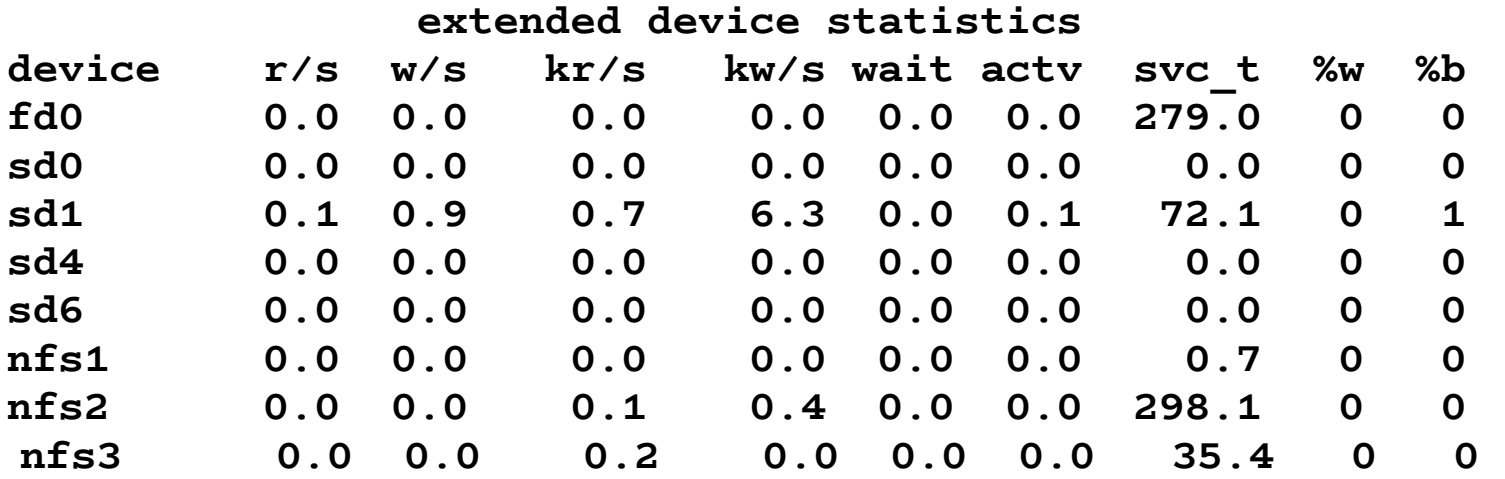

#### \*Immersion Week 2003 Copyright 2003 Sun Microsystems, Inc. All Rights Reserved. Sun Services, Revision B

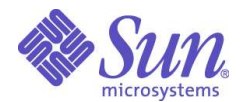

## Iostat -x -n -p Example

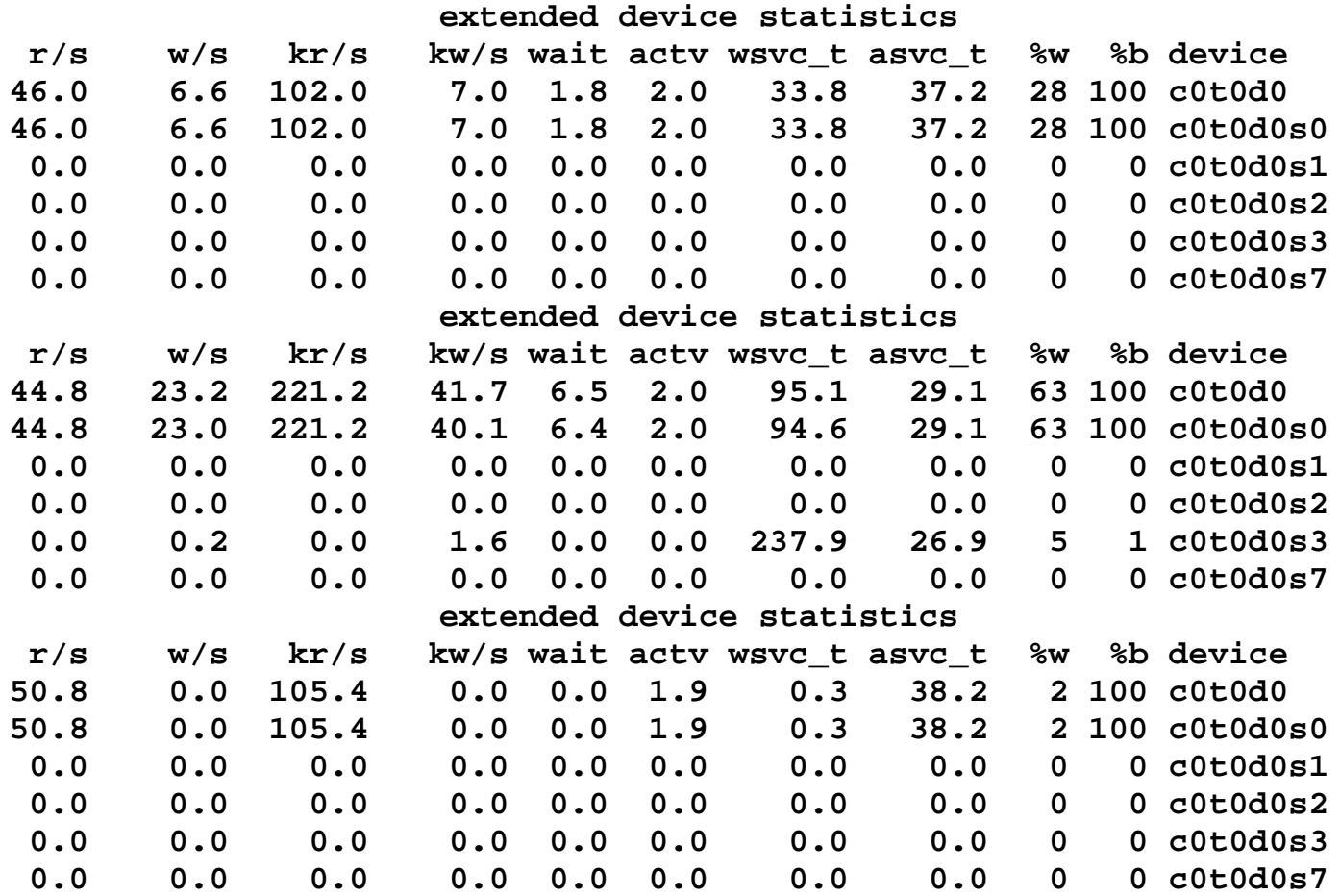

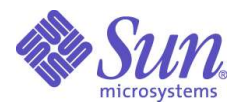

#### What is Service time?

- Time waiting on queue
- SCSI commands
- Head seek (1-15 msec)
- Rotational latencies (0-10 msec)
- Data transfer time
- Interrupt response

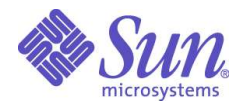

#### What can we do about Disk Bottlenecks

- Balance the load (striping, partitioning)
- More disks
- UFS Logging eliminates fsck
- Distribute swap
- Put related data on same partitions
- Don't fill up the disk
- Add memory (Array Cache/UFS/DB SGA)

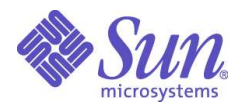

#### Databases and file systems

- Default newfs parameters are NOT appropriate for DB
- UFS single writer lock prevents multiple writes to the same DB file
- use multiple DB files or ...
- use raw disk
- Mount file systems using concurrent direct I/O option

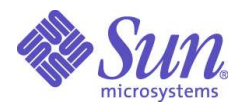

#### Raw vs. UFS

- Fast
- Eliminates single writer issue
- Difficult to manage
- Difficult to backup
- No cache or buffering
- Slower
- Easier to manage
- Easier to backup
- Listed in vfstab, mount, df, ls
- Cached in RAM

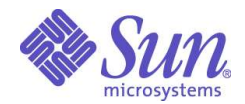

## Concurrent Direct I/O

- Introduced in Solaris 8 01/01
- Similar to VxFS Direct I/O
- Approaching raw disk speeds
- Simple mount option
- Best of both worlds, fast and manageable.

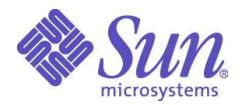

#### DB newfs sample

#### newfs -i 200000 -c 200 -C 1 -m 0

- Reduce the number of inodes
- increase Cylinders per group
- inhibit read ahead of clusters
- reduce minfree

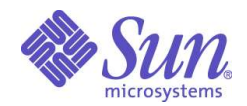

#### DB Tunables suggestions for large system

- set maxphys= 8388608 # Large SCSI transfers
- set ufs\_LW= 4194304 #increase write throttle for large systems
- set ufs\_HW=67108864
- set maxpgio= 65536 #speed up page scanner
- setfastscan= 65536 #speed up page scanner

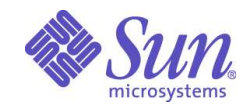

# What is QFS?

- Full 64-bit file system
- High performance parallel operations
- Eliminates some UFS limitations
	- 32K subdirectories
	- 1 TB file and file systems
	- Single writer lock
	- Data sharing
- Optimized for large and many files.

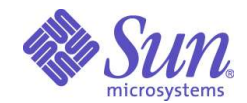

#### How much space does newfs reserve on a partition?

How much space does newfs reserve on a partition? How can I change this default?

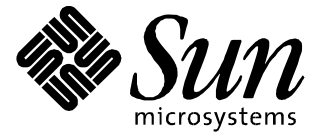

How much space does newfs reserve on a partition? How can I change this default? Why is this a bad idea?

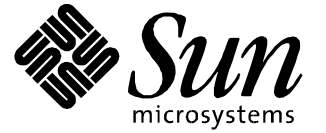

How much space does newfs reserve on a partition? How can I change this default? Why is this a bad idea? What else can I screw up with newfs options?

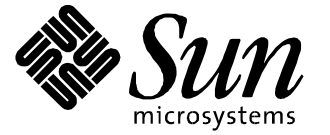

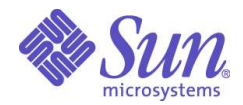

#### Measuring Network Throughput

netstat -i 5 Collision rate = colls  $\prime$  output packets should be <5%

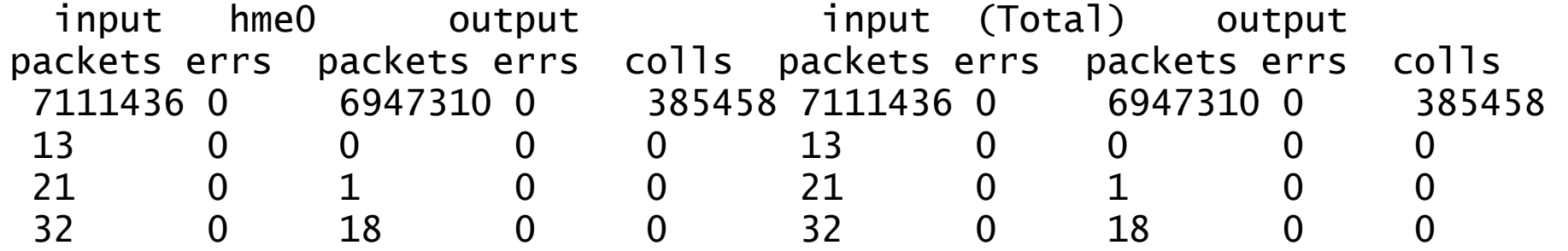

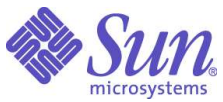

### Alleviating Network problems

- Subnets
- Switched Ethernet
- Fast, Gigabit Ethernet
- ATM 155 or 622 for WANS
- Solaris Bandwidth Manager
- ndd tuning

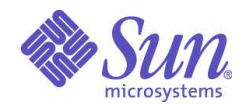

## What is NDD?

- Network driver configuration
- Controls TCP/IP parameters for data flow
- Highly recommended for web servers
- Also important for security and DoS attacks
- Adrian's tutorial
	- http://www.sun.com/sun-on-net/performance/TCP\_tutorial.pdf
- Externally created tutorial
	- http://www.sean.de/Solaris/tune.html

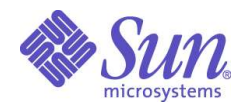

# Secure Solaris network installation

- Solaris Operating Environment Minimization for Security: A Simple, Reproducible and Secure Application Installation Methodology
	- http://www.sun.com/blueprints

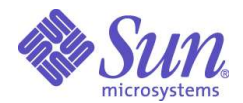

# Solaris 8 network enhancements

- Network Cache Accelerator library
- IP Multi-pathing
- Apache Web Server
- IPv6/IPsec
- Mobile IP
- PPP  $4.0$

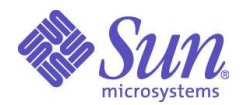

#### Memory Bottle necks

- Not enough real RAM
- Not enough system virtual memory
- Not enough process virtual space
- Unnecessary/unused processes
- User process memory allocation

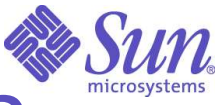

#### What are swapping and paging? When do they occur? Who is responsible?

- Paging is the process of freeing or writing to disk (swap or ufs) pages not currently needed
- When memory gets low (pageout)
- When disk writes are required (fsflush, sync)
- Swapping removes entire processes out of memory (sched)
- When memory extremely low

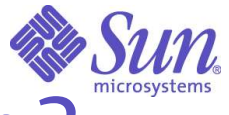

#### When does the page daemon run?

Scan rate increases Paging starts

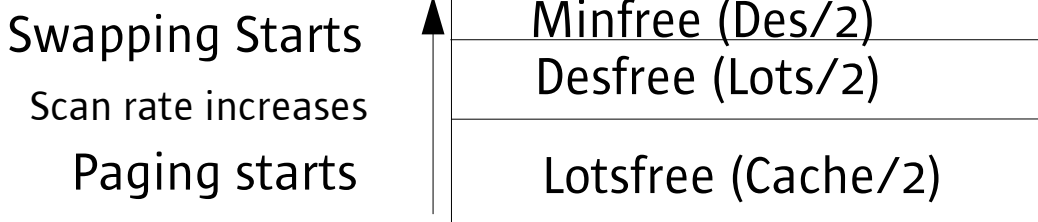

User process and UFS cache memory

#### Kernel locked memory

Tunable Parameters

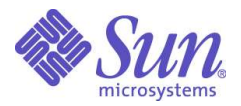

#### Priority Paging

- Forces paging of I/O pages before application pages
- Included in Solaris 7, patched into 2.6, 2.5.1.
- Default is off.
- Significantly enhanced the performance "feel" of a workstation 10-300% performance increases measured
- set priority\_paging=1 in /etc/system
- Not an option in Solaris 8, must NOT be turned on.

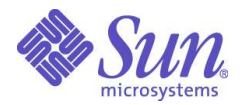

#### New Solaris 8 VM behavior

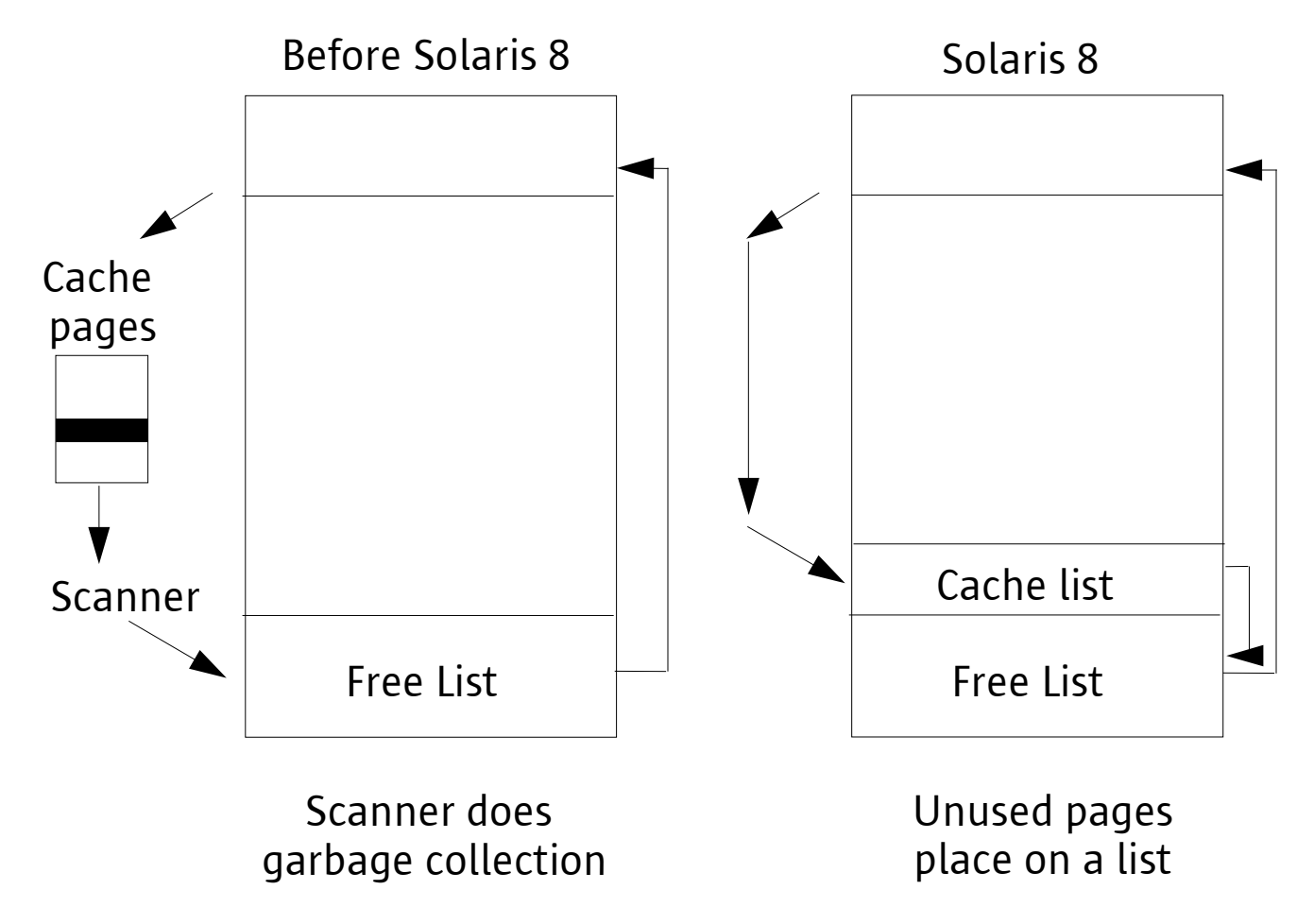

\*Immersion Week 2003 Copyright 2003 Sun Microsystems, Inc. All Rights Reserved. Sun Services, Revision B *Course ID#*, slide 34

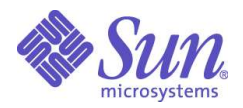

#### Solaris 8 Virtual Memory

- vmstat FREE column is now accurate
- page scanner ONLY runs when there is a memory deficiency
- Leave vm tunables at default values
- DO NOT set priority\_paging.
- New vmstat options available.
- Improved I/O throughput

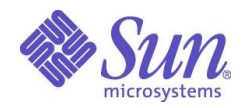

#### When does fsflush run?

- Flushes part of pages every "fsflush" seconds (default 5)
- Guarantees all data written every "autoup" seconds (default 30)
- Configured in /etc/system

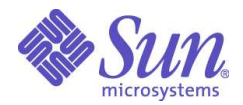

#### Determining memory status vmstat 5 (partial)

#### •w processes waiting to be swapped in •swap, free - available space in KB ●sr - scan rate 0 is good, nonzero is bad

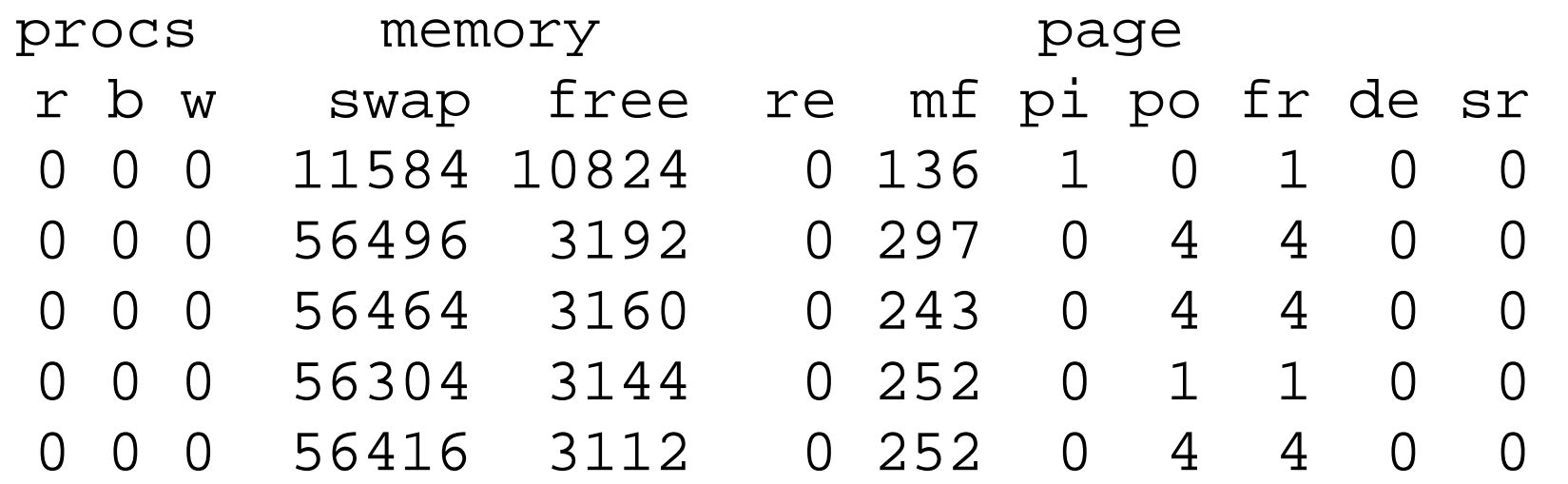

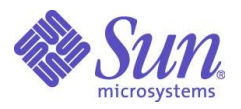

### How much Swap space?

- Physmem kernel + swap = virtual mem
- Used in a round-robin fashion
- Used by core dump
- Can use partitions or files added dynamically (man swap)

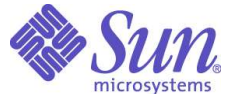

#### No really! How much swap space do I need?

- 32 MB RAM 2X Swap
- 32-64 RAM 1.5X Swap
- 64-128 RAM 1X Swap
- 128-256 RAM .5X Swap
- >256 MB .35X mem

### Pop Quiz

**How can I tell when my virtual memory is used up?**

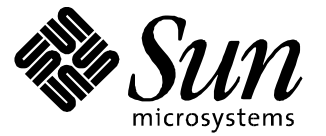

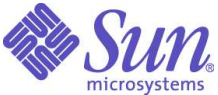

#### Determining Virtual Memory Usage

swap -s total: 147560k bytes allocated + 13800k reserved = 161360k used, 73968k available

#### Wsinfo, sdtwsinfo on panel (CDE 2.6 3/98) shows graphical bar, including %used

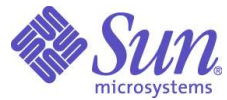

# What is a memory leak and how do I find it?

- Process mallocs memory but never frees it.
- Use Process Manager (sdtprocess) and sort using the 'size' column.
- Watch for growing virtual memory usage.

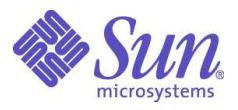

### Alleviating Memory problems

- Solaris Resource Mgr. can control VM usage.
- Memory bottleneck is also CPU, Disk bottleneck!
- Add memory or eliminate processes if scan rate to high
- Add swap if swap low (swap -a)
- Exit unused processes, control pigs, move some to other computers.
- Adjust page algorithms (kernel tuning)

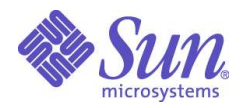

#### CPU Bottlenecks

- Too much system time
- Process priorities
- Lock contention

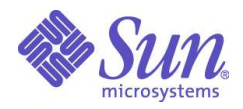

#### Determining CPU Utilization mpstat

smtx - number of times a mutex lock not gotten (>200/CPU is bad) usr - CPU executing for user sys - CPU executing for system (>35% is bad) wt - idle time waiting for I/O to complete idl - idle CPU time

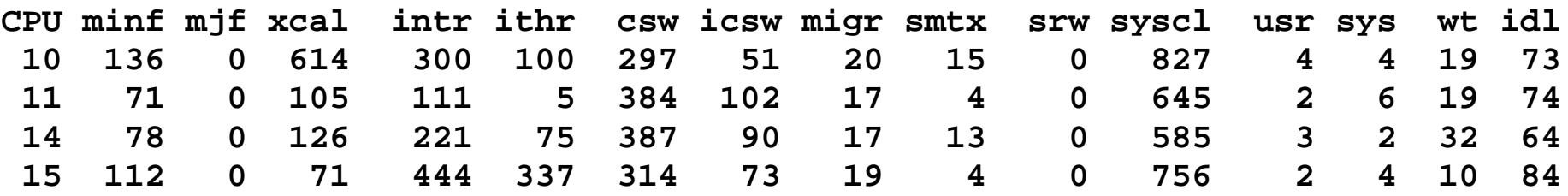

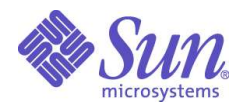

#### Determining CPU Utilization sar -q 5 30

NOTE: Zeros are blank filled. runq-sz - Size of the system-wide run queue >4/CPU is bad %runocc - % of time run queue occupied

16:27:40 runq-sz %runocc swpq-sz %swpocc 16:27:45 16:27:50 16:27:55 16:28:00 1.0 20 16:28:50 1.0 40 16:28:55 2.0 20 16:29:00 2.0 20 16:29:25 2.0 20

\*Immersion Week 2003 Copyright 2003 Sun Microsystems, Inc. All Rights Reserved. Sun Services, Revision B

*Course ID#*, slide 46

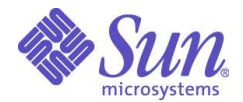

## CPU usage example

#### **Vmstat output**

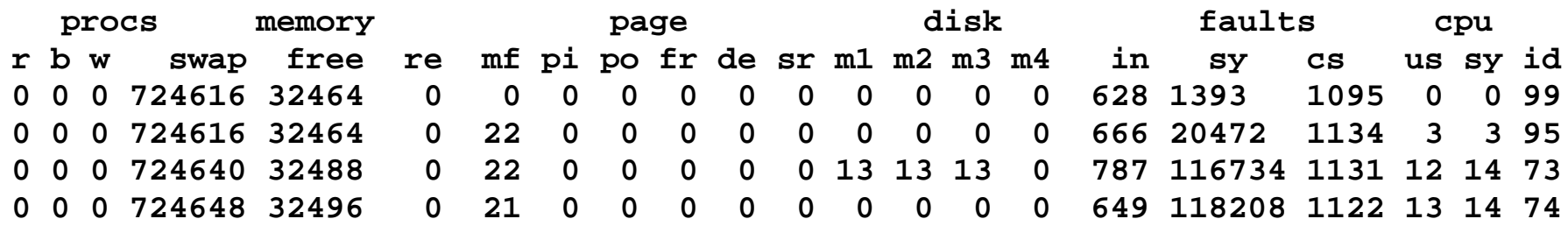

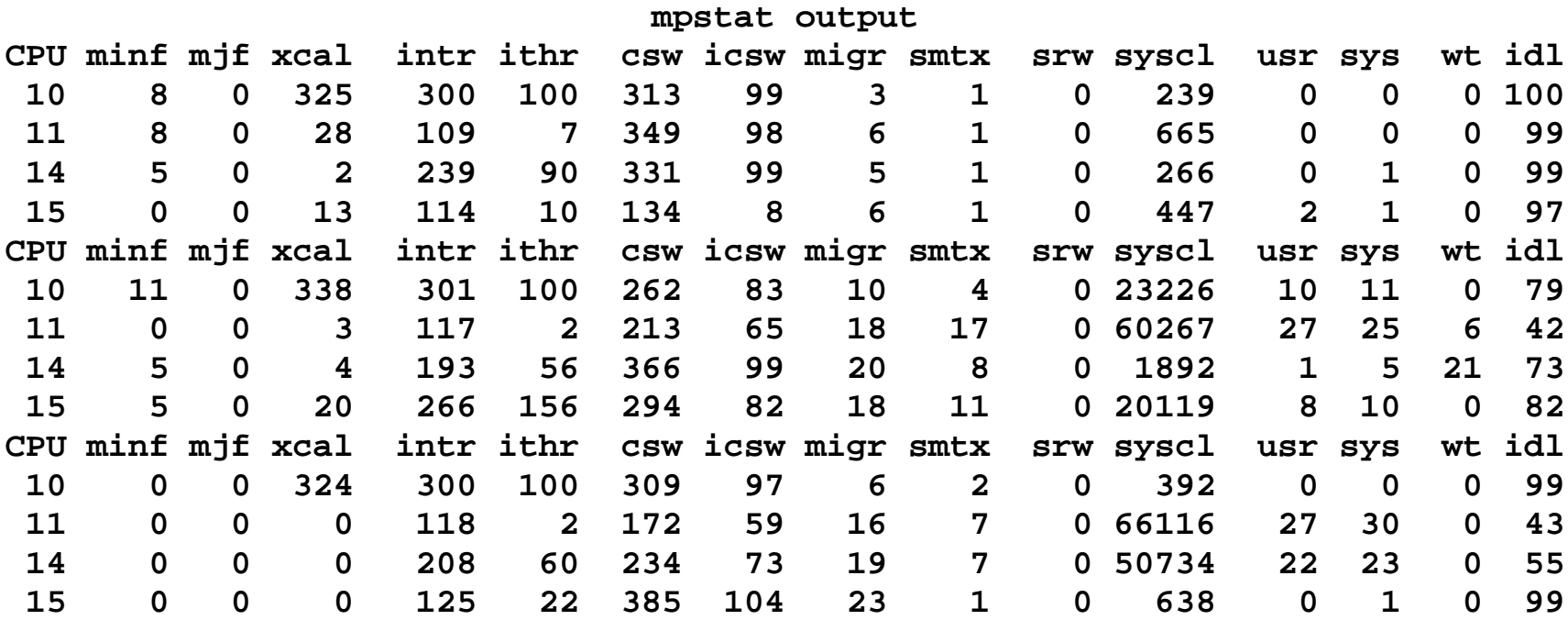

#### \*Immersion Week 2003

*Course ID#*, slide 47

Copyright 2003 Sun Microsystems, Inc. All Rights Reserved. Sun Services, Revision B

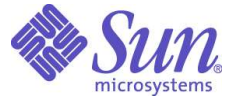

# prstat features in Solaris 8

- User, project, processor based CPU utilization
- lightweight thread information
- System/user/sleep time per process
- trap, signal, system call, page fault information
- **user lock information**

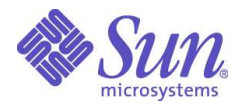

## Sample prstat output

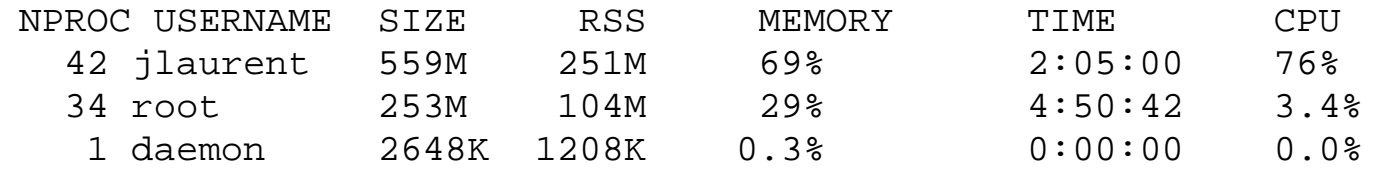

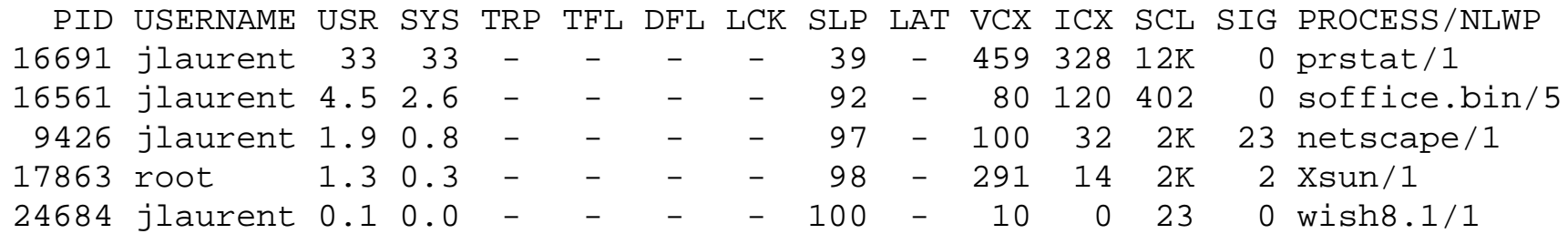

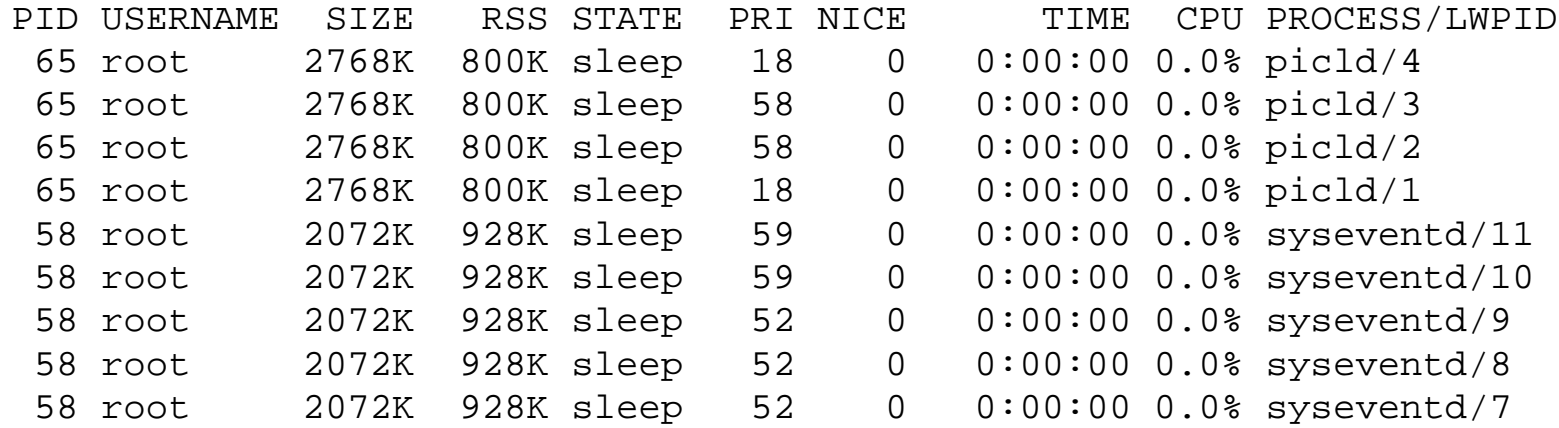

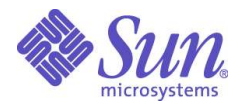

#### CPU Run Queues

- Run queue indicates how far over utilized (or under configured) your system is.
- load average = running + run queue

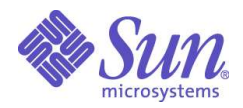

## Alleviating CPU problems

- More or Faster CPUs
- Add CPU cache
- Solaris Resource Manager
- Add memory if scan rate high
- Adjust process priorities (priocntl, nice)
- Control processor utilization (psrset)
- Adjust time slices (kernel tuning)

### Pop Quiz

**How can I get configuration information about the customer's running system?**

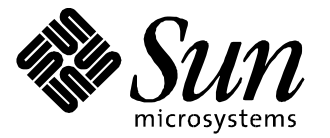

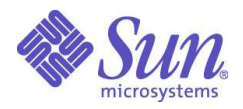

## Configuration commands

- psrinfo -v number and speed of CPUs
- prtconf memory and device tree information
- prtdiag CPU, Cache, Board, Memory, SBUS slot info
- /etc/release Solaris HW release info
- showrev -p Installed patch info
- sysdef kernel parameter info
- swap -l swap partition info
- pkginfo installed packages

#### Pop Quiz Kernel Tuning

**Can you give me a list of all the kernel tunable parameters?**

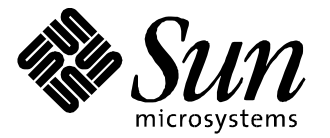

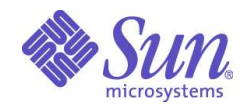

#### Pop Quiz Kernel Tuning

Can you give me a list of all the Solaris tunable parameters?

- docs.sun.com: Solaris Tunable Parameters collection
- Buy Adrian's book
- sysdef
- Parameters can be changed in /etc/system

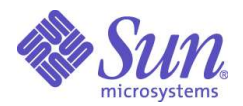

## Why should I use sar?

- sar collects all performance data
- sar inclues timestamps
- sar dumps to a binary file for review
- Examples
	- sar -A -o sarfile 5 30 >/dev/null &
	- Collect all data in background to file every 5 seconds 30 times and inhibit screen output
	- sar -u -f sarfile (Report CPU utilization from file)
- sar -u 5 30 (Interactive version)

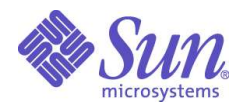

# Solaris 9 Performance Enhancements

- Memory Placement Optimization
- Large Page support
- File system loggin enhancements
- New threading model
- mtmalloc enhancments

## Pop Quiz

• **What free graphical performance tools are available?**

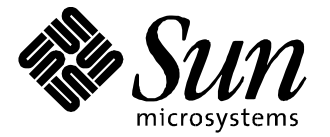

## Pop Quiz

- **What free graphical performance tools are available**
- **SEtool**
- **Memtool, Taz disk tool ftp://playground.sun.com/pub/**
- **Sun Management Center (aka SyMon) free with every server**
- **sdtperfmeter**
- **CDE sdtwsinfo, sdtprocess**

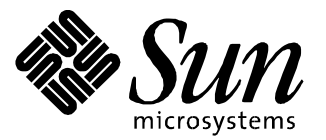

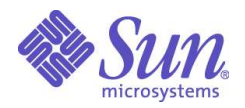

## Adrian's Top Ten Tips

- Look for a disk bottleneck. More than 30% busy or 50 ms service time is a bad sign.
- When the customer says disks are no problem, insist on seeing iostat -x output
- After tuning other items, check disks again
- Use nfsstat -m to find a busy net or NFS server
- Don't worry about vmstat free RAM, it will not go above "lotsfree" (Sol7 and earlier).

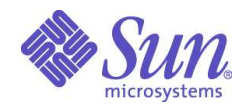

#### Adrian's Top Ten (cont.)

- Don't worry about pagein, pageout levels, all file I/O is done this way.
- Sustained high scan rates indicate a RAM shortage
- Run queue length >4/CPU indicates CPU shortage
- If block procs  $=$  runnable procs, check again for slow disk
- If sys CPU time > user time find out why. (Other than NFS servers)

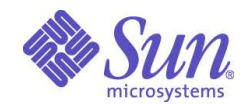

#### Lab 1 Memory and vmstat

cp /etc/system system.orig vi /etc/system set physmem=4000 # in pages =  $16$  MB Solaris X86 reboot start terminal window with vmstat 5 start terminal with iostat -x 5 start file manager start terminal window with applix -ss & restore /etc/system when done!

What is the scan rate? How much swapping is occuring? What is the CPU idle and system time? When does page scanning stop? What is the threshold for paging? What is the disk utilization?

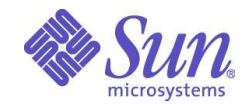

#### Lab 2 Disk I/O and iostat

Start terminal with iostat -x 5 Start terminal create file with 5 lines find / -name xxx -print & sh test.sh

What is the service time? What is the busy percentage? What is the queue length?

*Course ID#*, slide 63

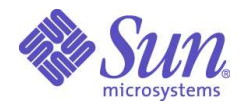

#### Lab 3 CPU

Start vmstat 5 su root priocntl -c RT -e sh test.sh ps -cle

What is the class and priority of the find processes? What is the responsiveness of the cursor? What is the CPU idle and system time?